# ナビゲーション **29**ナビゲーション

### 安全・安心運転サポートの案内について (P.25)

- ●標識拡大表示[ON(する)]
- 一時停止案内 [ON (案内する)]
- 合流案内[ON(案内する)]
- 踏切案内 [ON(案内する)]
- ●制限速度案内[ON(する)]
- ●指定方向外禁止案内[ON(案内する)]
- ●レーン案内[ON(案内する)] 高速レーン減少案内、一般道専用レーン
- ●カーブ案内[ON(案内する)]
- 事故多発地点案内[ON(する)]
- 有料道速度超過警告[ON(する)]
- 一般道速度超過警告[ON(する)]

### **マップ**

地図表示の設定をします。

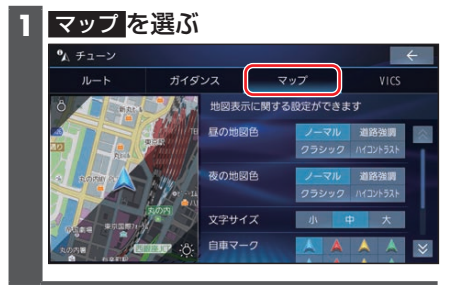

**2** 地図表示について設定する

[お買い上げ時の設定]

- ●昼の地図色 [ノーマル]/夜の地図色 [ノーマル] 昼画面・夜画面の地図色を設定する
- 文字サイズ[中] 地図の文字サイズを設定する
- ●自車マーク「青矢印(大)」 自車マークの大きさと色を設定する
- 昼夜切替 [ライト連動]
- 地図色について
- ノーマル 通常の地図
- 道路強調 道路が見やすい地図
- クラシック 従来のように道路を色分けした地図\*1 ハイコントラスト

夕暮れや夜間などの暗い車内でも見やす いようにコントラストを高くした地図

## ■ 昼夜切替について

- 時刻連動: 日の出/日の入時刻に連動
- ライト連動: ライトの点灯/消灯に連動
- 昼画面: 常に昼画面を表示
- 夜画面: 常に夜画面を表示

\* 1 道路の色分け (昼画面の場合) 〈〉内がクラッシックの色分けです。 緑系〈青系〉: 高速道路、有料道路 茶系〈赤系〉: 国道 茶系〈緑系〉: 主要地方道、県道 灰系〈灰系〉: 一般道、細街路(道幅5.5 m未満) 青(破線): フェリー航路

### **VICS**

VICSの表示設定をします。

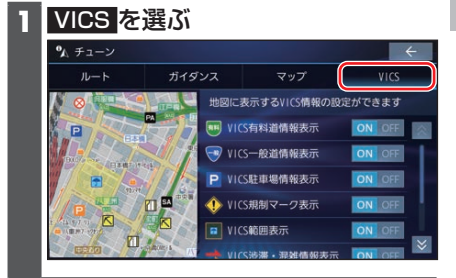

# **2** VICSについて設定する

- [お買い上げ時の設定]
- ●VICS有料道情報表示[ON(表示する)] 有料道のVICS情報を表示する/しない を設定する
- ●VICS一般道情報表示[ON(表示する)] 一般道のVICS情報を表示する/しない を設定する
- ●VICS駐車場情報表示[ON(表示する)] 駐車場情報を表示する/しないを設定する

### ■ 規制情報の表示を設定する

- ●VICS規制マーク表示[ON(表示する)] 規制情報を表示する/しないを設定する
- ●VICS範囲表示[ON(表示する)] 範囲情報のある規制を表示する/しない を設定する

### ■ 渋滞情報の表示を設定する

- VICS渋滞・混雑情報表示[ON(表示する)] 渋滞・混雑の情報を表示する/しないを 設定する
- VICS渋滞なし情報表示[OFF(表示しない)] 渋滞の無い道路の情報を表示する/しな いを設定する
- ●VICS統計情報表示[ON(表示する)] 統計情報を表示する/しないを設定する29